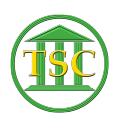

[Knowledgebase](https://itsupport.vtcourts.gov/kb) > [Older Knowledgebase Items](https://itsupport.vtcourts.gov/kb/older-knowledgebase-items) > [Add Judge Initials to ENTORDER](https://itsupport.vtcourts.gov/kb/articles/add-judge-initials-to-entorder)

## Add Judge Initials to ENTORDER

Chris Ilstrup - 2019-07-23 - [Older Knowledgebase Items](https://itsupport.vtcourts.gov/kb/older-knowledgebase-items)

- 1. Pull up docket
- 2. Find the **entorder** event in the event List (F2)
- 3. **F7**, add event of **EVEMOD**, **F9** to save
- 4. Use **Enter Key** to tab over to **JUDGE** column
	- 1. **Enter initials** as supplied
	- $2. \overline{2}$
	- 3. **F9 to save**
- 5. **F1 to exit back a window or two** and if you refresh the event list and find the event again, you'll see the previous "\*" replaced by initials

Tags [entorder](https://itsupport.vtcourts.gov/search/labels/all/entorder) [initials](https://itsupport.vtcourts.gov/search/labels/all/initials) [judge initials](https://itsupport.vtcourts.gov/search/labels/all/judge%20initials) [VTADS](https://itsupport.vtcourts.gov/search/labels/all/VTADS)